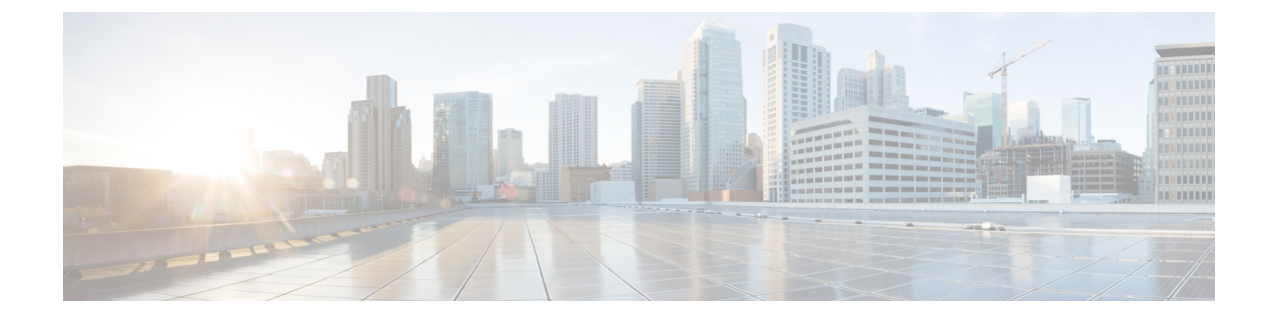

## レイヤ **2** ネットワーク設定の前提条件

• レイヤ 2 の前提条件 (1 ページ)

## レイヤ **2** の前提条件

このガイドで説明するタスクを実行する前に、以下の事柄を完了しておいてください。

- ACI ファブリックをインストールして、APIC コントローラがオンラインになっており、 APIC クラスタが形成されていて健全な状態であることを確認します。詳細については、 『*Cisco APIC Getting Started Guide, Release 2.x*』を参照してください。
- レイヤ2ネットワークを設定する管理者のために、ファブリックの管理者アカウントを作 成します。 詳細については、『*Cisco APIC Basic Configuration Guide*』の「*User Access, Authentication, and Accounting*」および「*Management*」の章を参照してください。
- ACI ファブリックにターゲット リーフ スイッチをインストールし、登録します。詳細に ついては、『*Cisco APIC Getting Started Guide, Release 2.x*』を参照してください。

仮想スイッチのインストールと登録の詳細については、『*Cisco ACI Virtualization Guide*』 を参照してください。

• レイヤ 2 ネットワークを利用するテナント、VRF、および EPG を (アプリケーション プロ ファイルやコントラクトとともに) 設定します。詳細については、『*Cisco APIC Basic Configuration Guide*』の「*Basic User Tenant Configuration*」の章を参照してください。

ファブリックのリーフ スイッチとスパイン スイッチの間に 1 ギガビット イーサネット (GE) ま 注意 たは 10GE リンクを設置すると、帯域幅が不十分なために、パケットが転送されずにドロップ される可能性があります。これを避けるためには、リーフ スイッチとスパイン スイッチの間 で 40GE または 100GE リンクを使用してください。

I

翻訳について

このドキュメントは、米国シスコ発行ドキュメントの参考和訳です。リンク情報につきましては 、日本語版掲載時点で、英語版にアップデートがあり、リンク先のページが移動/変更されている 場合がありますことをご了承ください。あくまでも参考和訳となりますので、正式な内容につい ては米国サイトのドキュメントを参照ください。